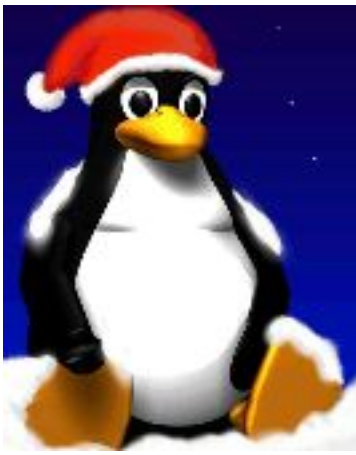

#### Introducción a Unix Unidad 2

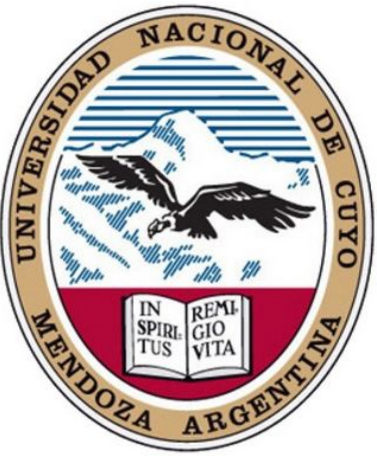

**Daniel Millán** Evelin Giaroli & Nora Moyano Facultad de Ciencias Aplicadas a la Industria Universidad Nacional de Cuyo 2017

Curso basado en uno propuesto por *William Knottenbelt*, UK, 2001

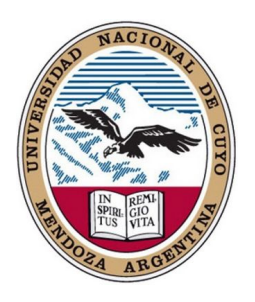

#### Esta unidad se divide en DOS partes:

#### 1. Manejo de Archivos

#### 2. Manejo de Procesos

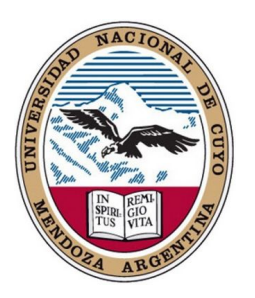

### $A -$ Manejo de archivos

Los temas que se cubrirán en la *Primer Parte* son:

- Permisos de archivos y directorios en más detalle y  $1_{-}$ cómo estos se pueden cambiar.
- Maneras de examinar el contenido de los archivos.  $2_{1}$
- $3.$ ¿Cómo encontramos archivos cuando no sabemos su ubicación exacta?
- ¿Cómo buscamos una cadena de caracteres en uno o 4. varios archivos?
- Formas de ordenar archivos. 5.
- Herramientas para la compresión de archivos y copias 6. de seguridad.
- Manipulación de medios extraíbles  $7.$

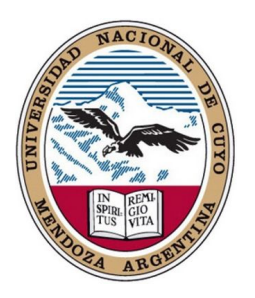

#### **B** – Manejo de procesos

Los temas que se cubrirán en la Segunda Parte son:

- El concepto de un proceso. 8.
- Tuberías: la salida de un proceso como entrada de otro. 9.
- Redirección de la entrada y la salida del proceso. 10.
- Procesos relacionados con la shell.  $11<sup>1</sup>$
- 12. Control de otros procesos.

#### Herramientas útiles:

- Procesamiento de archivos de texto con sed y awk.  $13.$
- Páginas del manual 14.

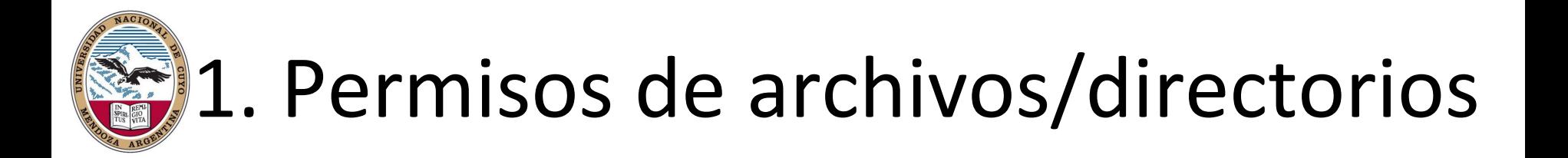

- Como hemos visto en la Unidad 1, cada archivo o directorio en un sistema Unix tiene tres tipos de permisos.
- Los permisos son:
	- lectura (r), escritura (w), ejecución (x)

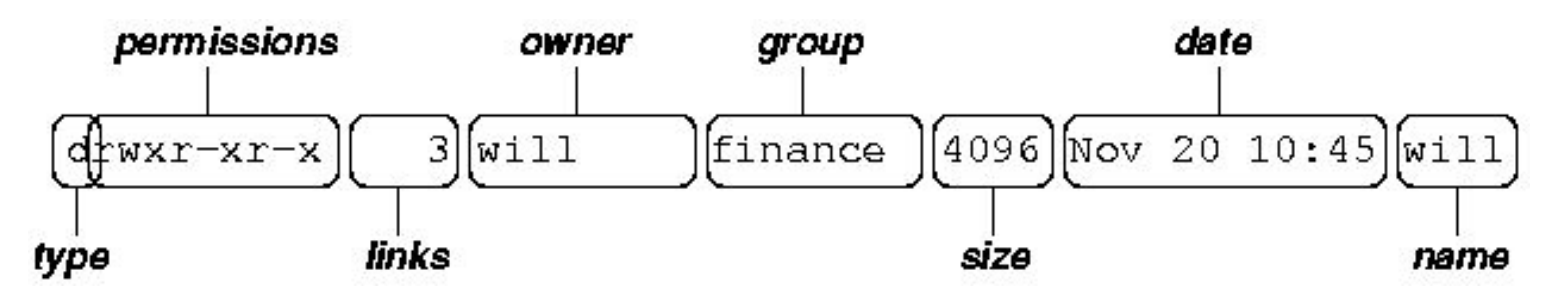

- Cada tipo de permiso describe qué tipo de operaciones se pueden realizar por diferentes categorías de usuarios.
- Las tres categorías de usuarios son:
	- propietario (u), grupo (g), otros (o)

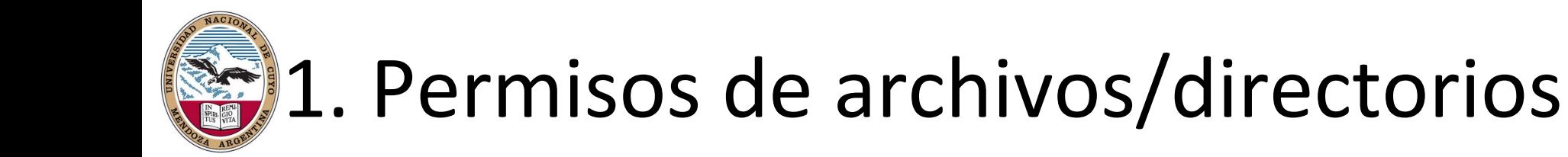

Dado que los archivos y directorios son entidades diferentes, la  $\bullet$ interpretación de los permisos asignados a ellos también lo es:

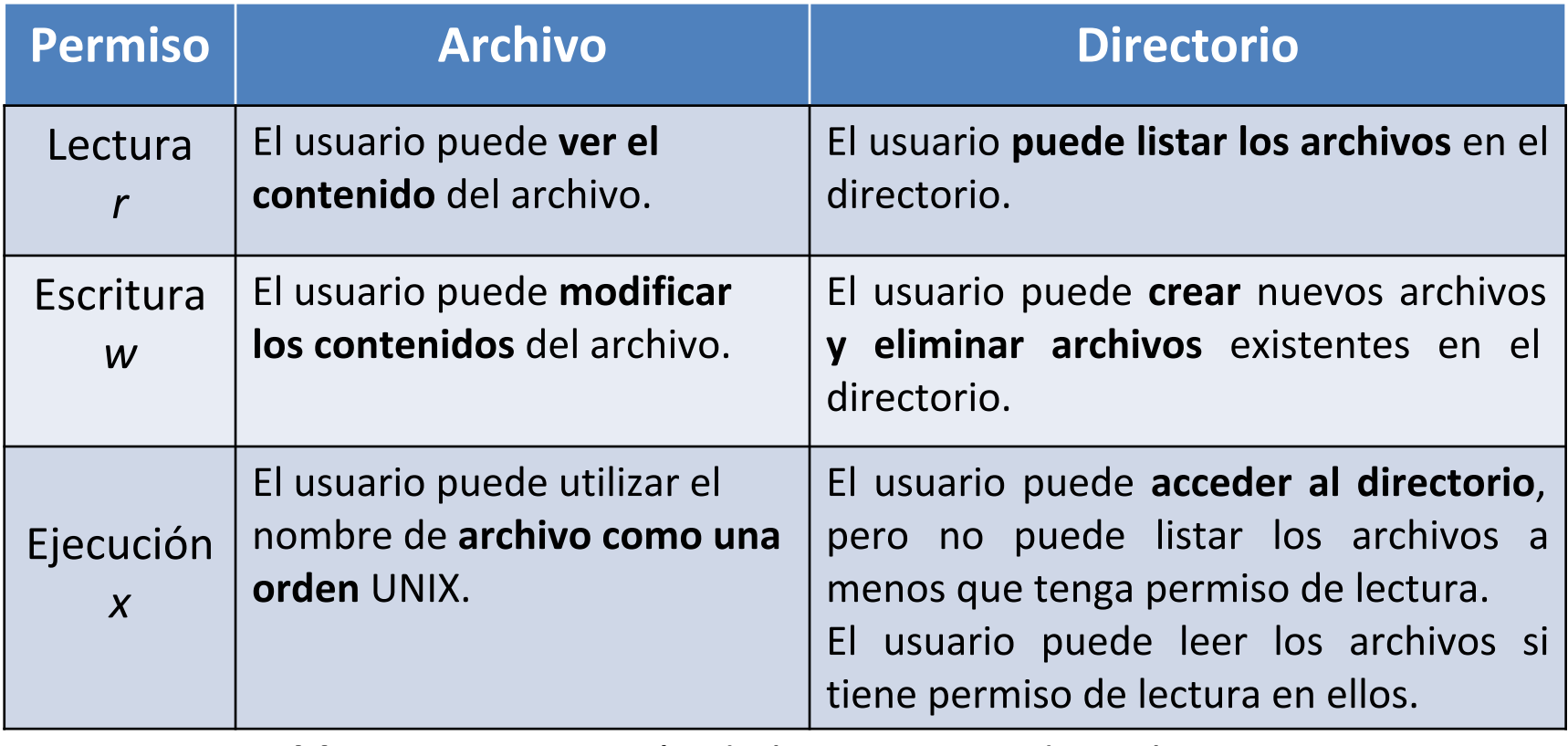

**Tabla 1:** Interpretación de los permisos de archivos y directorios

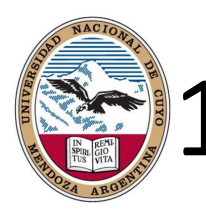

## 1. Permisos de archivos/directorios

Los permisos de archivos y directorios sólo pueden ser modificados por sus propietarios, o por el superusuario (root), mediante el uso de la utilidad del sistema chmod.

\$chmod opciones archivos

- chmod acepta opciones en dos formas.
	- como una secuencia de 3 dígitos octales (0-7). Cada dígito octal representa los permisos de acceso para el usuario, grupo y otros.

 $r^*2^2 + w^*2^1 + x^*2^0$   $\rightarrow$  permiso (donde r,w,x es 0=No o 1=Si)

- simbólicamente, utilizando los símbolos:
	- **u** (usuario),  $g$  (grupo), **O** (otros), **a** (todo = **ugo**)
	- R (lectura), w (escritura), x (ejecutar),
	- + (suma permiso), (quita permiso), = (asigna permisos)
- chown/chgrp cambian propietario/grupo de un archivo o directorio
- Ejemplos [terminal]

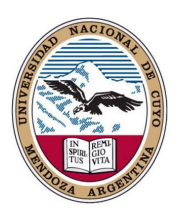

#### 2. Inspección de archivos

- Como comentamos en la Unidad 1 existen varias órdenes que pueden ser empleadas. Siendo las más comunes: cat, more, less ...
	- concatena el contenido de varios archivos y lo muestra  $-$  cat por pantalla. Puede ser combinado con ">"redireccionando la salida a un nuevo archivo Scat hola.txt
	- more muestra el contenido del *fichero destino*, posee una función búsqueda /
	- similar a more pero con características adicionales como – less desplazar hacia atrás

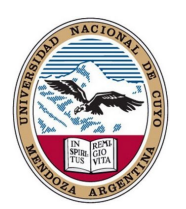

#### 2. Inspección de archivos

- Otras órdenes que pueden ser empleadas: file, head, tail, od, ...
	- file analiza el contenido de un archivo, brinda una descripción de alto nivel sobre qué tipo de archivo parece ser.

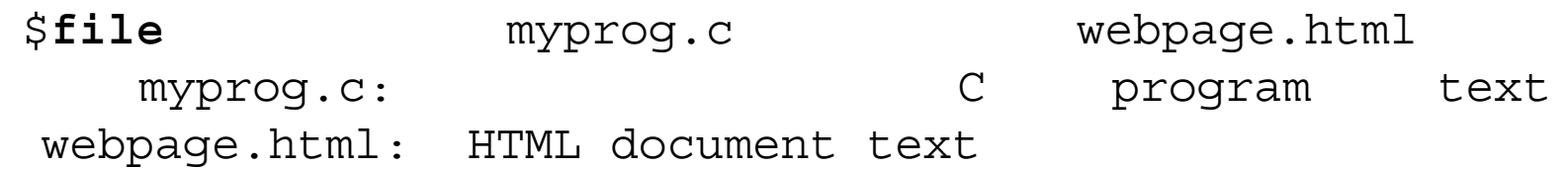

- head y tail muestran las primeras y últimas líneas de un archivo. Además permiten especificar el número de líneas, y en el caso de tail mediante la opción -f es posible *monitorear* un archivo que cambia en el tiempo.
- od muestra el contenido de un archivo, de texto o binario, en una variedad de formatos ("c" ASCII, "o" octal, "x" hexadecimal...)

Scat hola.txt

-c hola.txt S**od** 

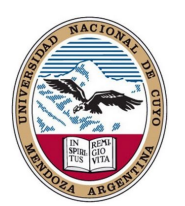

### 3. Búsqueda de archivos

- Al menos tres formas de encontrar archivos cuando no se conoce su ubicación exacta: find, which, locate
- · find se utiliza cuando se tiene una idea aproximada del árbol de directorios donde del archivo podría estar (o si se está dispuesto a esperar un tiempo), se puede utilizar

\$find *directorio* -name archivo

- find puede buscar archivos por:
	- tipo: "-type f" archivos, "-type d" directorios
	- permisos: "-perm o=r" archivos y directorios que son leíbles por otros
	- tamaño: "-size" etc.
	- Además es posible ejecutar órdenes sobre los archivos encontrados what? why? how?

```
$final. -name "*.txt" -exec wc '\{\}' ';'
```
"." Cuenta el número de líneas en cada archivo de texto en y por debajo del directorio actual '{}' se sustituye por el nombre de cada archivo encontrado y el ';' termina la cláusula -exec. $^{10}$ 

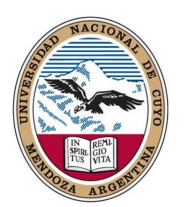

### 3. Búsqueda de archivos

• which se utiliza para averiguar donde se almacena un programa de aplicación o utilidad del sistema escribiendo

> $$$ which  $\lg$  $/bin/ls$

· locate busca archivos de forma mucho más rápida que find

\$locate \*txt

- locate almacena todos los nombres de ficheros en el sistema en un índice que por lo general se actualiza sólo una vez al día.
- locate no encontrará los archivos que se han creado muy recientemente.
- **locate** puede informar un archivo como si estuviera presente, aunque el archivo haya sido recientemente eliminado.
- locate no permite buscar archivos por tamaño, permisos, etc

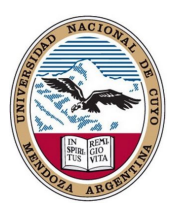

## 4. Búsqueda de texto en archivos

- grep (General Regular Expression Print) es una gran herramienta. \$grep opciones patrón archivos
- grep busca un dado "patrón" en todos los "archivos", imprime las líneas donde encuentra alguna coincidencia.
- · Algunas opciones útiles que grep ofrece son: "-c" imprime el número de líneas que coinciden, "-i" ignora mayúsculas, "-v" imprime las líneas que no coinciden y "-n" imprime el número y el contenido de la línea coincidente.
- . ¿Cómo buscar todos los archivos recursivamente que contienen un cierto patrón?  $\rightarrow$  pasar la salida de find en grep

\$grep patrón `find . -name "\*.txt"

• Para más opciones ver man grep y recuerda google is your... friend!.

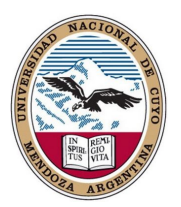

### 5. Ordenar archivos

- Hay dos herramientas útiles para ordenar archivos en UNIX: sort *archivos* uniq archivo
- · sort ordena las líneas contenidas en un grupo de archivos alfabéticamente o numéricamente (-n)
- uniq elimina líneas adyacentes duplicadas de un archivo
- Ejemplos [terminal]

# 6. Compresión y copias de seguridad

- Existe una gran variedad de herramientas para realizar copias de y comprimir archivos. Los más seguridad útiles son: tar, cpio, compress, gzip
- tar (tape archive) crea copias de seguridad de directorios completos (comúnmente) en un único registro. El nuevo registro contiene archivos e información acerca de ellos, como ser sus nombres, propietario, marcas de tiempo y permisos de acceso.
- tar NO realiza ningún tipo de compresión por defecto. \$**tar** -cvf *archivo.tar inputs* lista "t" el contenido de *archivo.tar* \$**tar** –tvf *archivo.tar* \$**tar** –xvf *archivo.tar*
- Para comprimir cada elemento del registro con gzip utilizar \$**tar** -cvfz *archivo.tgz inputs*

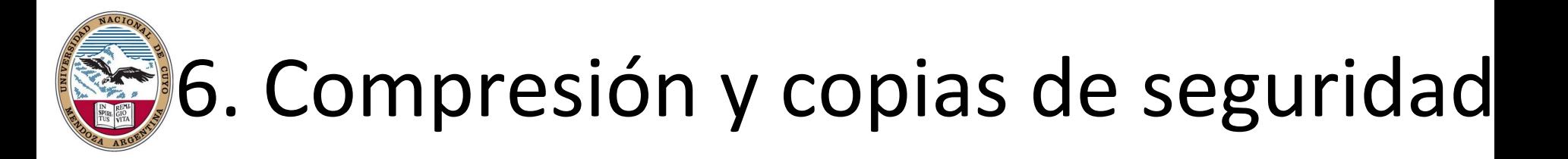

• compress y gzip son utilidades para comprimir y descomprimir archivos individuales (que pueden o no ser archivos). Para comprimir archivos, utilice:

\$**compress** *archivo*

\$**gzip** *archivo*

- · En cada caso archivo será reemplazado por archivo.Z o archivo.gz, es decir se realiza in-place.
- Para descomprimir

\$**compress** –d *archivo.Z* \$**gzip** –d *archivo.gz*

• compress (LZW) es tecnología de los 80s, gzip 90s, bzip2 00s, y xz 10s.

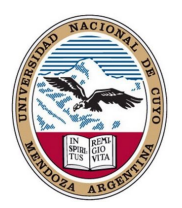

#### 7. Medios extraíbles

- UNIX es compatible con herramientas de acceso a medios extraíbles como CD-ROMs, pen drives y HDD externos (USB). mount, umount
- mount sirve para unir el sistema de archivos que se encuentra en algún dispositivo al árbol de ficheros.
- umount permite desmontar dicho dispositivo (recordar hacer esto antes de retirar el dispositivo).
- El archivo / etc/fstab contiene una lista de los dispositivos y los puntos en los que se montan al sistema de archivos principal, para ver que tiene sobre sí su PC puede ejecutar en una shell \$cat /etc/fstab

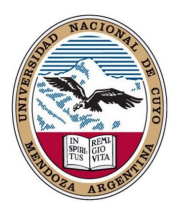

#### 8. Procesos

- Un **proceso** es un programa en ejecución.
- Cada vez que se invoca una utilidad de sistema o un programa de aplicación desde una shell, uno o más procesos "child" son creados por la *shell* en respuesta a la orden.
- Todos los procesos de UNIX se identifican mediante un identificador de proceso único o PID.
- · Un proceso importante que siempre está presente es el proceso *init*. Este es el primer proceso que se crea cuando se pone en marcha un sistema UNIX y por lo general tiene un PID de 1.
- Todos los demás procesos se dice que son "descendientes" de init.

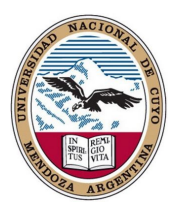

#### 9. Tuberías

- · El operador tubería "|" se utiliza para concatenar herramientas del sistema y pasar datos entre sí.
- Permite crear de forma simple herramientas más complejas \$sort -n \*.txt | uniq
- Por ejemplo:

#### $$cat \; hola.txt$  sort | uniq

- Crea tres procesos (cat, sort y unig) que se ejecutan simultáneamente.
- A medida que se ejecutan (de →IZQUIERDA a DERECHA), la salida del proceso cat se pasa al proceso sort, que a su vez se pasa al proceso uniq. uniq muestra su salida en pantalla (una lista sin líneas duplicadas).

# 10. Redirección de entrada y salida

- La salida de los programas se suele escribir en la pantalla, mientras que su entrada por lo general viene desde el teclado (si no se dan argumentos de archivos).
- · En términos técnicos, se dice que los procesos suelen escribir en la salida estándar (la pantalla) y toman su entrada desde la entrada estándar (teclado).
- · De hecho, hay otro canal de salida, se llama error estándar, donde procesos escriben sus mensajes de error; de forma los predeterminada los mensajes de error se envían a la pantalla.
- Para redirigir la salida estándar a un "*grchivo nuevo*" en lugar de hacia la pantalla, se utiliza el operador > (o >> si se desea agregar la salida a un archivo existente).
- Ejemplos [terminal]

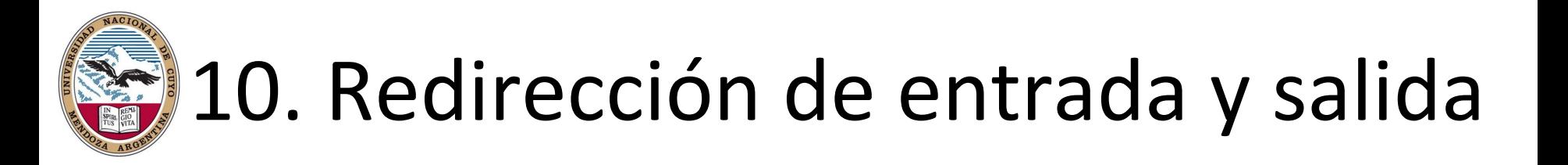

• En UNIX los números 0, 1 y 2 se asignan a la entrada estándar, salida estándar y el error estándar, respectivamente.

\$**cat** nonexistent **2>** errors

\$**cat** errors

cat: nonexistent: No such file or directory

• Se puede redirigir el error estándar y la salida estándar a dos archivos diferentes o al mismo archivo:

\$**find** . **1>** files **2>** errors \$**find** . **1>** output **2>>** output \$**find** . **>&** output

• Se puede combinar la redirección de la entrada con la redirección de la salida:

\$**cat <** output **>** output Q: ise puede utilizar el mismo nombre de archivo en ambos 20 lugares?

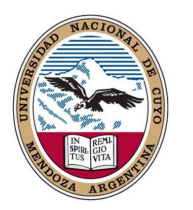

# 11. Control de procesos de la shell

- Las shells proporcionan sofisticadas herramientas para controlar los trabajos ejecución  $(processo).$ en Ctrl-Z, Ctrl-C, fg, bg, &, jobs, ps, kill.
- · Por ejemplo, se está editando un archivo de texto y se desea interrumpir su edición. Con el control de tareas, puede suspender el editor, volver a la línea de comandos, y empezar a trabajar en otra cosa. Una vez terminado, puede cambiar de nuevo al editor y continuar como si nunca lo hubiera dejado.
- Los trabajos pueden correr en el primer plano (foreground) o en el fondo (background). Sólo puede haber una tarea en el primer plano, el cual tiene el control de la shell - que recibe la entrada del teclado y envía la salida a la pantalla.
- . Las tareas que corren en el *fondo* no reciben entradas de la terminal, en general se ejecutan en "silencio".

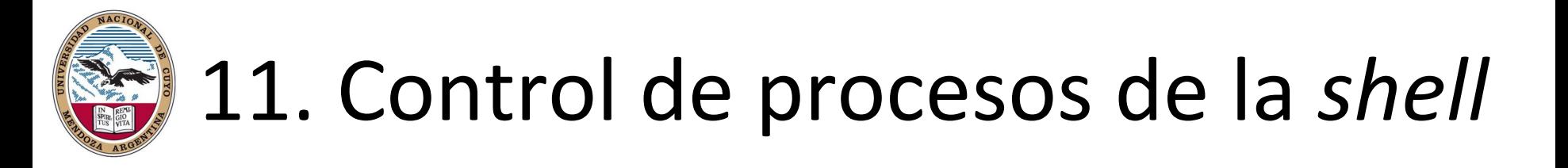

- Los trabajos en el primer plano pueden ser suspendidos (Ctrl-Z), y o bien reanudados (fg) o enviados al segundo plano (bg).
- Tenga en cuenta que la *interrupción* de un trabajo (Ctrl-C) implica que dicho trabajo es eliminado de forma permanente y no se puede reanudar.
- Desde la línea de órdenes se pueden enviar tareas directamente al segundo plano, añadiendo un carácter '&' a la línea de órdenes.

\$**find** / **1>**output **2>**errors **&**

 $[1]$  27501 ([i] número del proceso enviado al fondo, PID del proceso)

- jobs lista todas los tareas asociadas con la shell actual
- ps muestra los PIDs de los procesos asociados con la shell y las tareas que ejecutan (programas: find, grep,...)
- kill envía una señal pidiendo finalizar un proceso (PID), o tarea (%i). \$kill -9 PID → fuerza la interrupción del proceso bruscamente

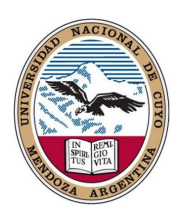

#### 12. Control de otros procesos

• Se puede usar ps para mostrar todos los procesos que se ejecutan en la PC (no sólo los procesos en su shell actual)

\$ps -fae (ver man ps, o info ps)

\$ps -aeH (jerarquía de procesos completa, incluye el proceso *init*)

- Muchas versiones de UNIX tienen una utilidad de sistema llamada **top** que proporciona una manera interactiva para supervisar la actividad del sistema.
- Teclas *clave* de top son:
	- s establece la frecuencia de actualización **u** - visualización de los procesos de un usuario
- k mata proceso (por PID) **q** - salir
- pkill permite matar procesos mediante su nombre en lugar del PID.
- Por razones obvias de seguridad, sólo puede matar a los procesos que pertenecen a usted (a menos que usted sea el root).

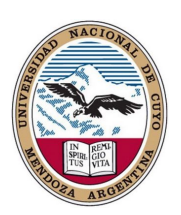

#### 13. Procesamiento avanzado de archivos de texto

- sed (stream editor)
- · sed le permite realizar transformaciones básicas de texto en un flujo de entrada (i.e. un archivo o entrada de una tubería).
- Por ejemplo, puede eliminar las líneas que contienen un dado texto, o puede sustituir un patrón de texto por otro en un archivo.
- · sed es un lenguaje de mini-programación y puede ejecutar secuencias enteras de órdenes, no obstante su lenguaje es oscuro y probablemente el más olvidado (se basa en un antiguo y esotérico editor de línea de UNIX llamado "ed").
- sed es útil cuando se usa directamente desde la línea de órdenes con parámetros simples:

\$**sed** "s/*pattern1*/*pattern2*/" *inputfile* **>** *outputfile*

- \$**sed** "s/*pattern1*/*pattern2*/g" *inputfile* **>** *outputfile*
- \$**sed** "/*pattern1*/*d*" *inputfile* **>** *outputfile*

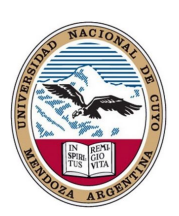

#### 13. Procesamiento avanzado de archivos de texto

- awk (Aho, Weinberger and Kernigan)
- awk es útil para manipular archivos que contienen columnas de datos de una misma longitud.
- Como en sed, podemos pasar a awk declaraciones directamente por línea de órdenes, o podemos escribir los comandos en un archivo de secuencia de órdenes (script).

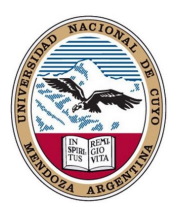

## 14. Páginas de manual

- Para la mayoría de los comandos UNIX existe disponible una mayor información (que "--help"), a través de las páginas de manual en línea, con acceso a través del comando man.
- La documentación en línea es de hecho dividida en secciones:
	- 1 Instrucciones de nivel de usuario
	- $-$  2 Las llamadas al sistema
	- 3 Funciones de biblioteca
	- 4 Dispositivos y controladores (*drivers*) de dispositivos
	- 5 Formatos de archivo
	- 6 Juegos
	- 7 Material diverso paquetes de macros, etc.
	- 8 Mantenimiento del sistema y comandos de operación
- · info es una alternativa interactiva, un poco más amable y práctica. Lamentablemente no está disponible en todos los sistemas.